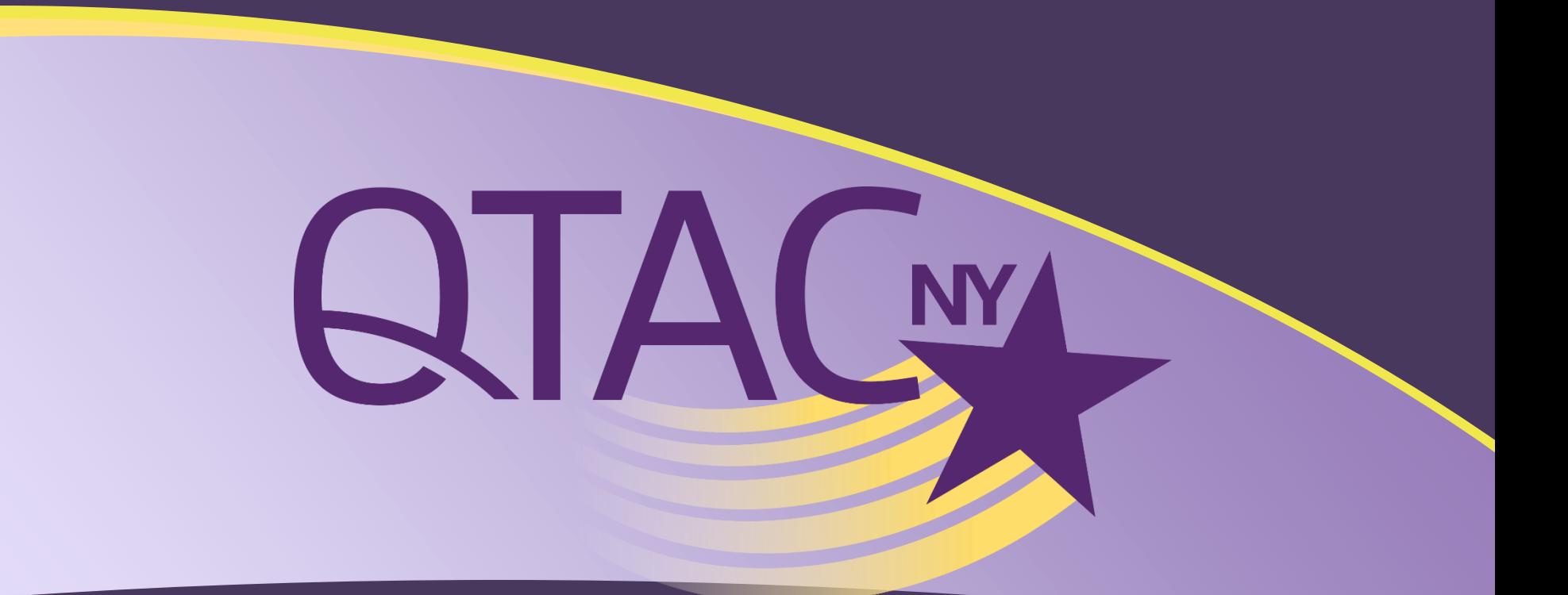

### *COMPASS*

*Reporting Training & Discussion Oregon Health Authority ~ May 17, 2016*

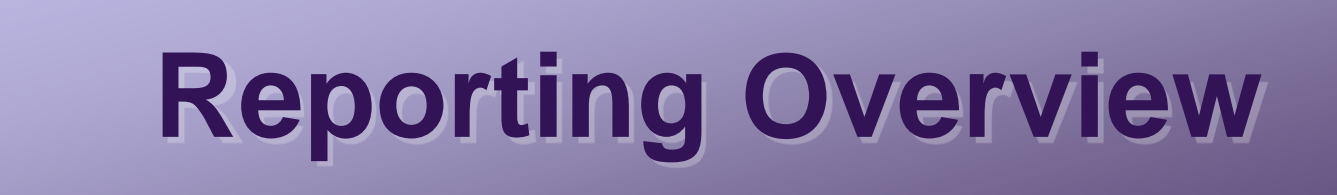

#### **&** Capacity Data

圓 Delivery & Funding

Referrals

**i≣** Workshops

**M** Oregon Living Well Program Participant Information

- Report Criteria
- Capacity Data
- **Delivery & Funding**
- Referrals
- Workshops
- **Survey Results**

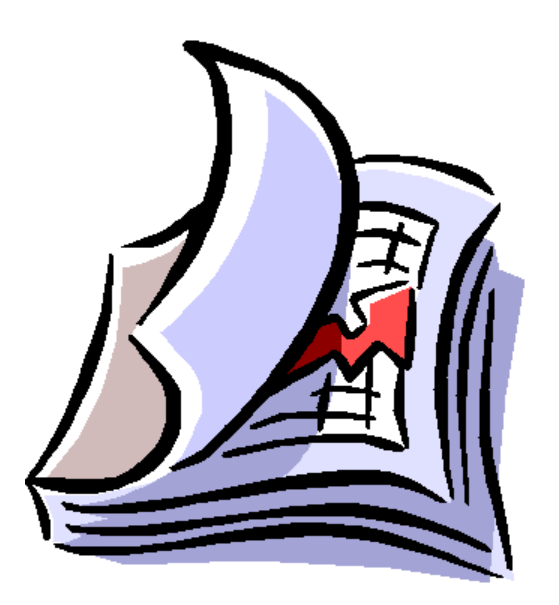

# **Report Criteria**

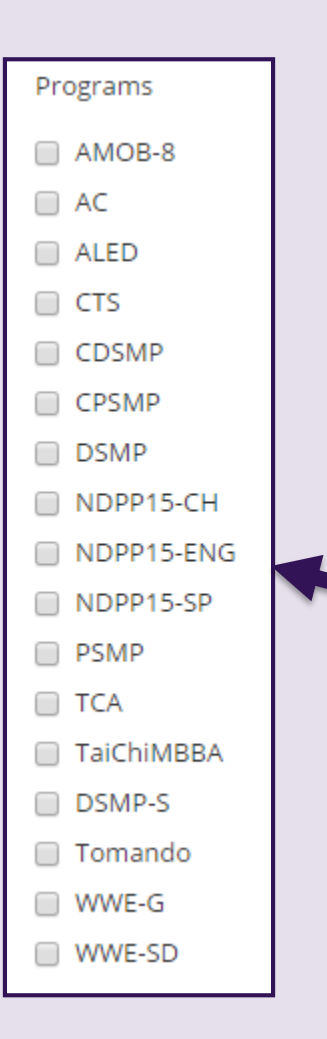

#### **Selecting criteria to generate a report:**

- "Start Date" and "End Date" (required)
- **Workshop Status (required)** 
	- $\checkmark$  Scheduled
	- $\checkmark$  In Progress
	- Completed
- Programs
- Workshops
	- $\checkmark$  Entering a workshop # will override date range, if entered.
- Workshop County
- Survey

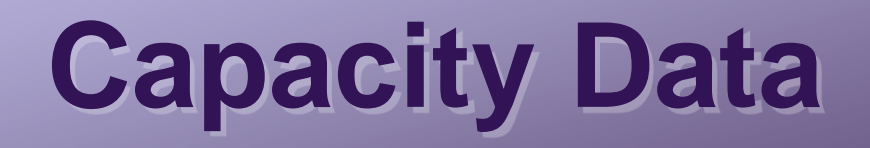

- Workshops By Program
- Participants By Program
- Completers By Program (if applicable)
- Participants By County
- Completers By County

# **Delivery & Funding**

- **Delivery Sites by County**
- **Delivery Sites by Delivery Type (16 type options)**
- Funding Sources
	- $\checkmark$  AoA Title IIID
	- $\checkmark$  Federal Funding
	- Program Fees
	- $\checkmark$  State Funding
	- Unknown
	- **√ Other**
- **Funding Descriptions (write-in responses given)**

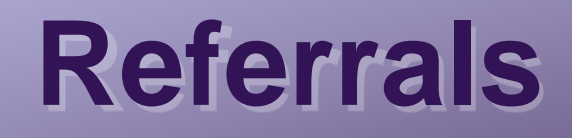

- **Online/Public Registrations by Program**
- **Registrations by Compass Personnel**
- Referrals
- Referral Input (Entered by Participant)

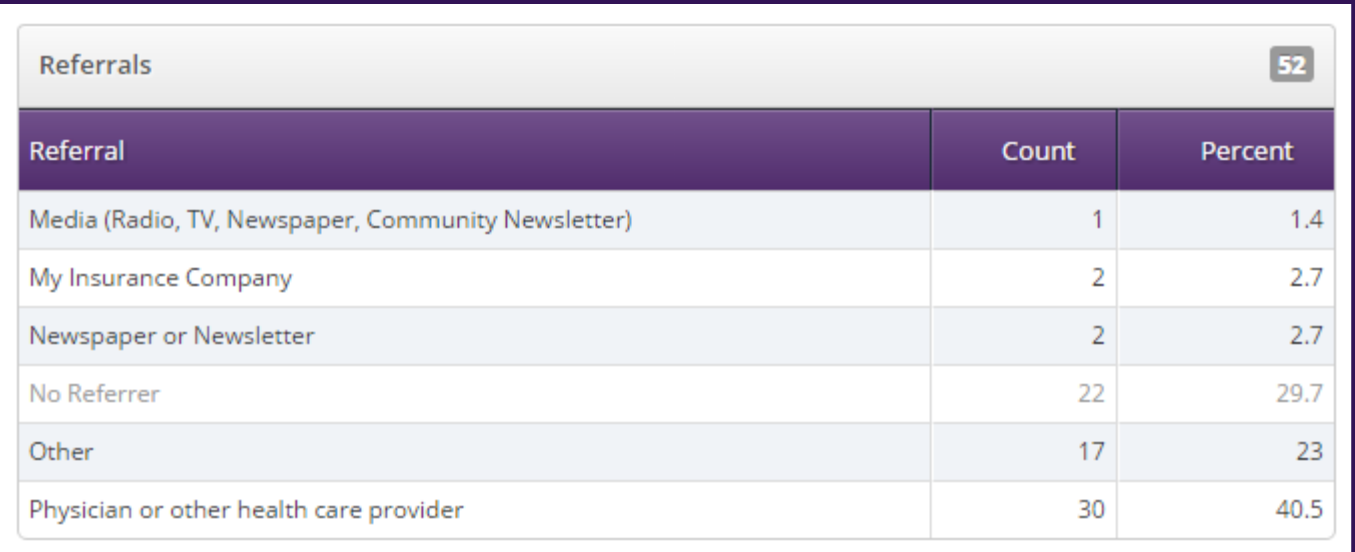

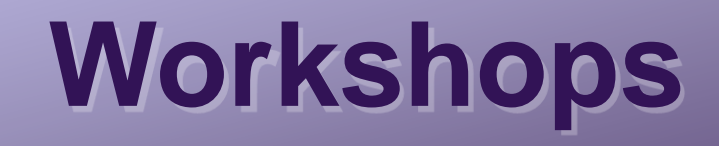

The workshops listed under this tab represent the capacity data displayed on the first reporting tab.

Columns displayed identify workshop number, program, county, zip code, start and end date, number of participants and number of completers.

Workshop is hyperlinked for reference to complete view of details. Opens in separate browsing tab to go between pages.

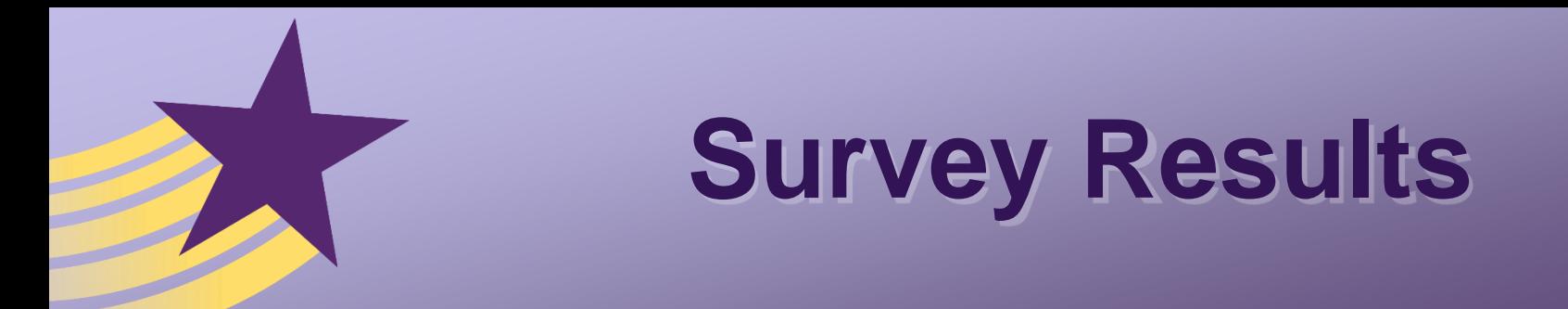

- *Oregon Living Well Program Participant Information*  Survey Results available when selected in Reporting Criteria filter section.
- Colored graph and table view with count and percentage per question.
- "Roll-over" information displayed over graph.
- **Number of responses per question displayed.**

### **Survey Results Displayed**

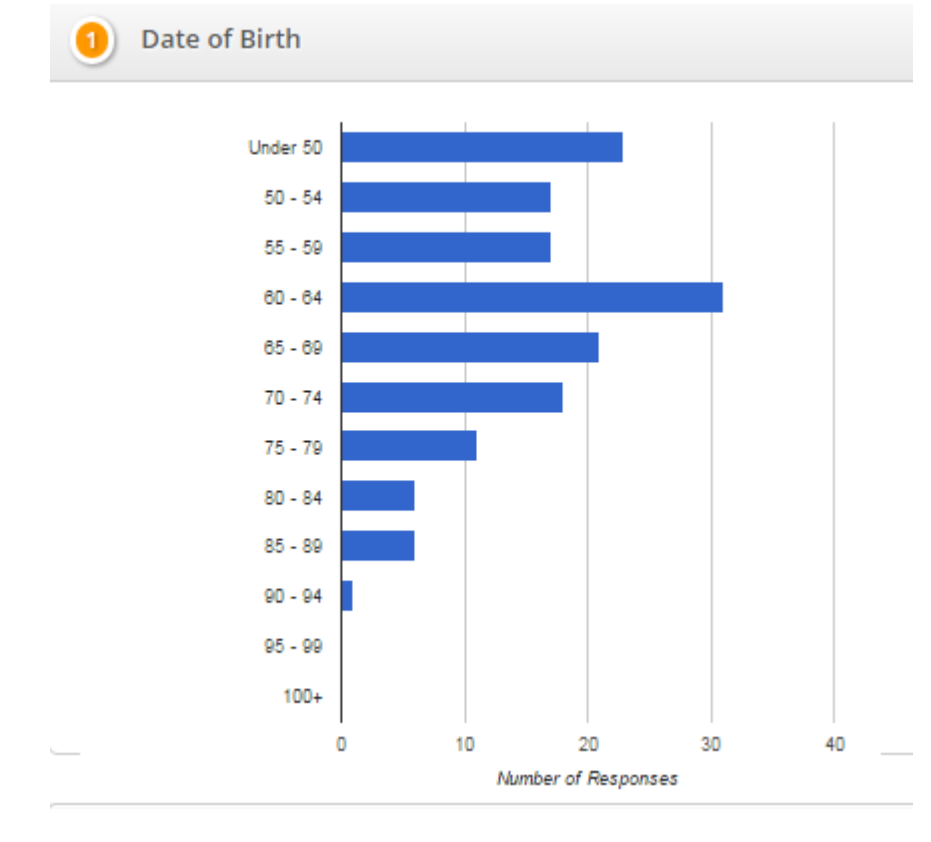

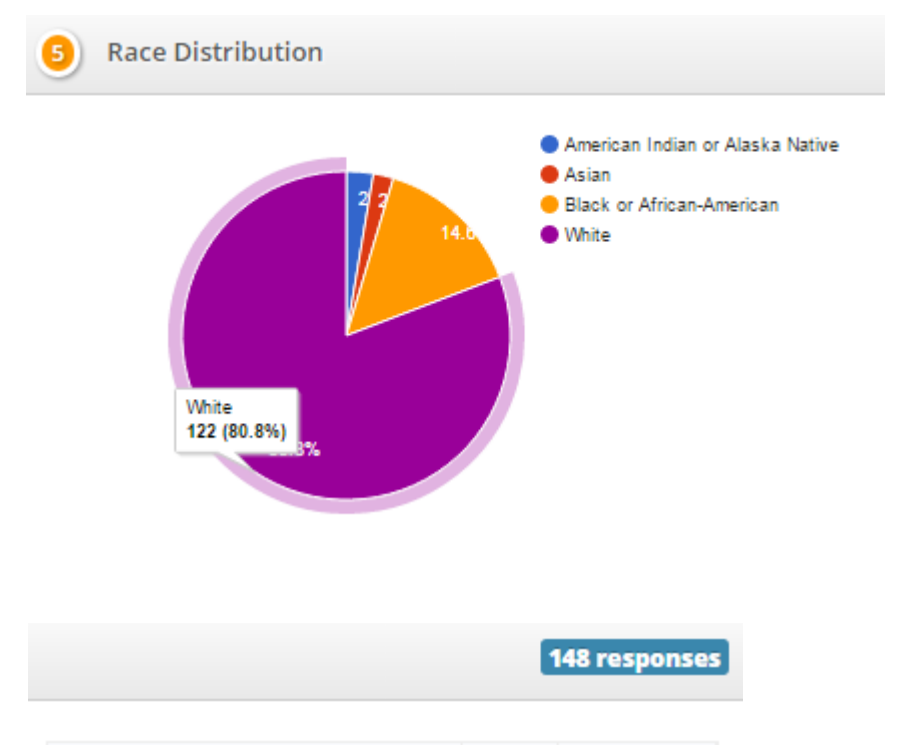

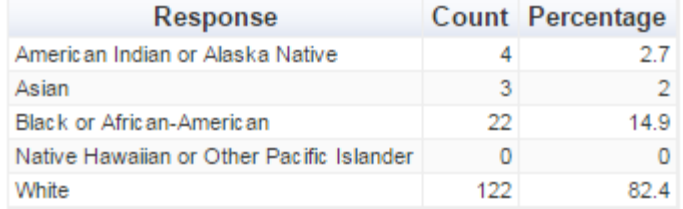

# **Helpful Reporting Features**

- Customize with filters in Report Criteria section.
- Red asterisks\* denotes required field.
- Red "Print Report" button located on top right of page.
- **Up/down arrows for sorting in tables** on survey tab.

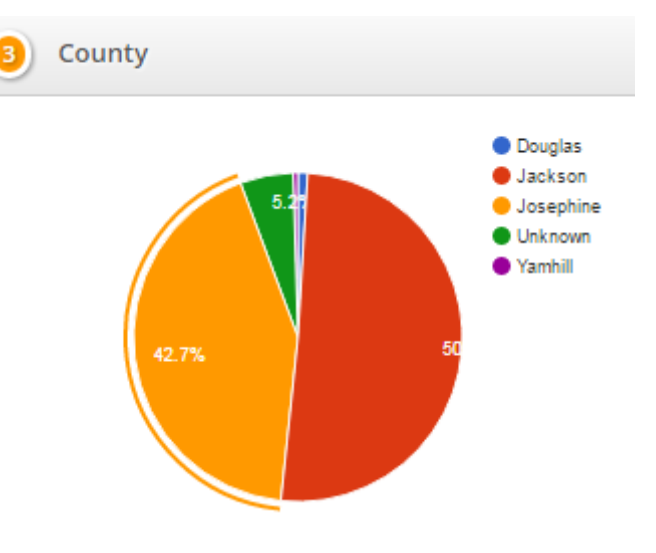

### **Printable Report**

### **QTAC Compass**

#### **Summary**

This report contains capacity and demographic data for 21 completed workshops between January 1st, 2015 and December 31st, 2015.

- There were 212 participants registered.
- Out of these participants, 142 were completers.

#### **Capacity Data**

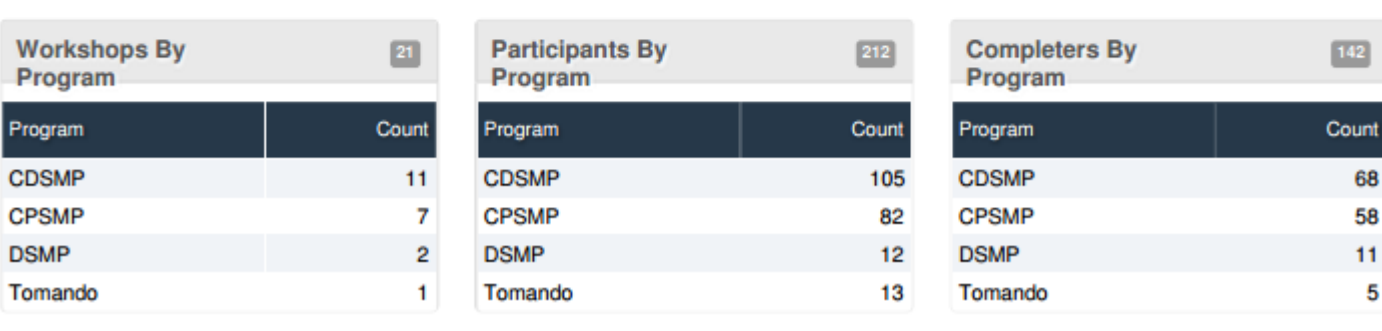

**Print Report** ₿

**Contains** 

summary

with details

42

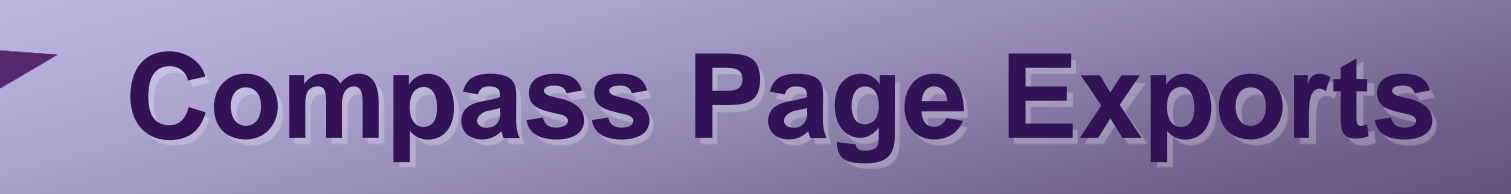

- **Information displayed in the Reporting feature can also** be located throughout Compass by utilizing the detailed exports available on various pages.
- **Exports can be customized by using the filters on the** right hand side of each page.
- Contains data entry fields for identified Compass page.
- Exports available in .csv file format.

# **Page Exports Available**

- **Implementation Sites**
- Personnel
- Workshops
	- All Session Data
	- Participant Information
	- Attendance Log
- Trainings

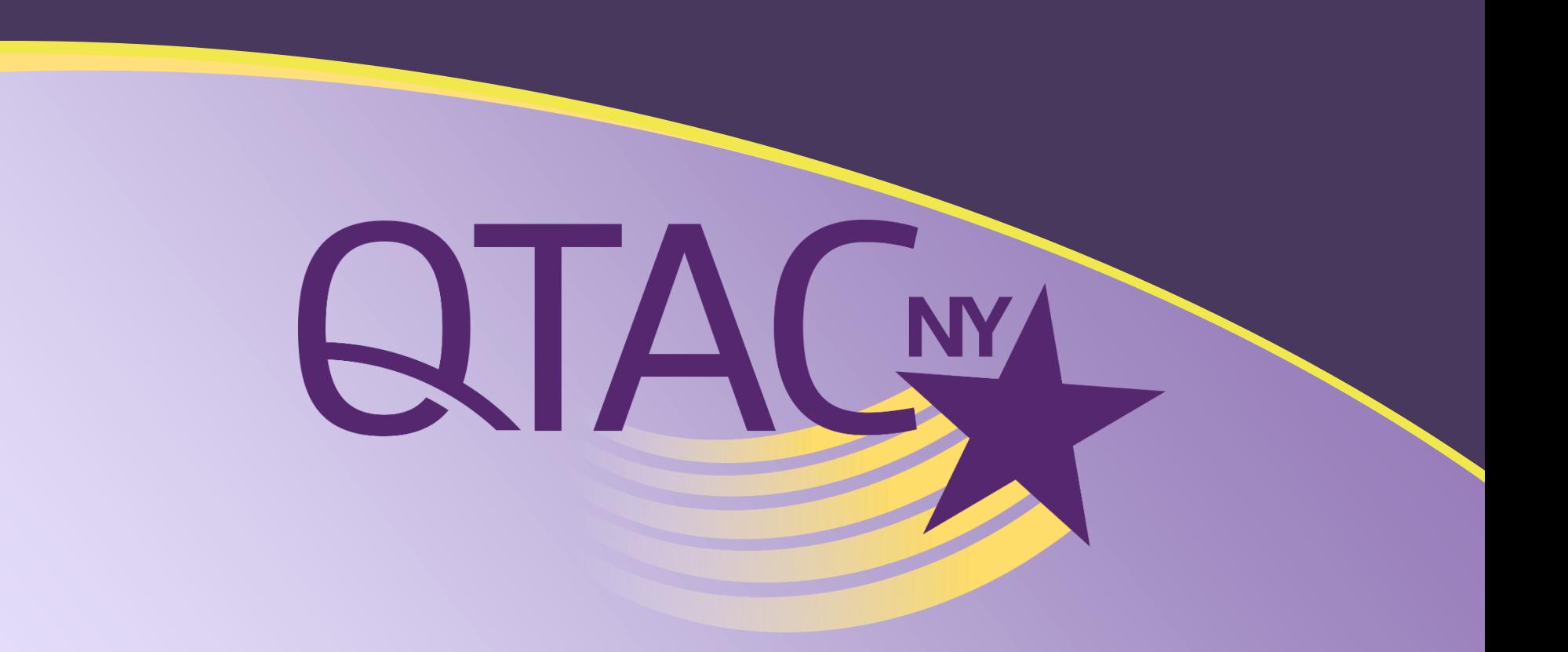

## **Compass Reporting Live Demonstration**

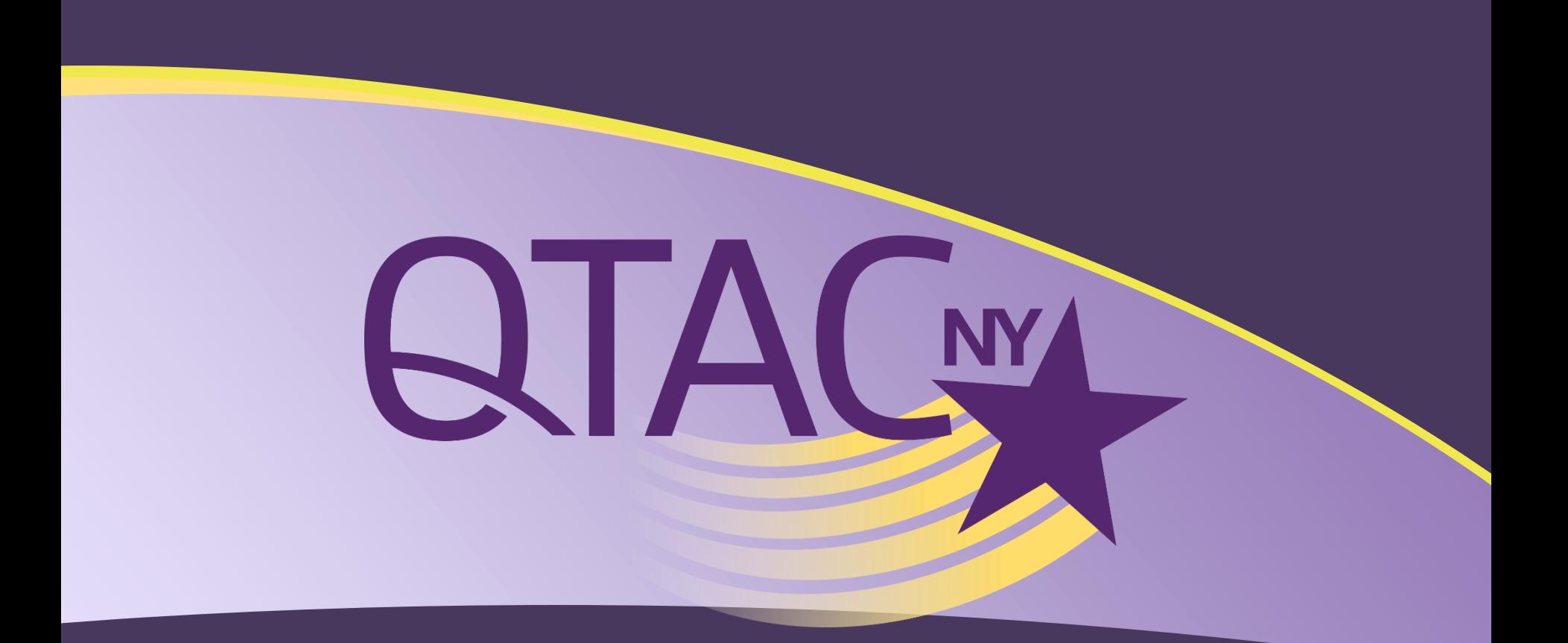

### **Your Questions**

Thank you!

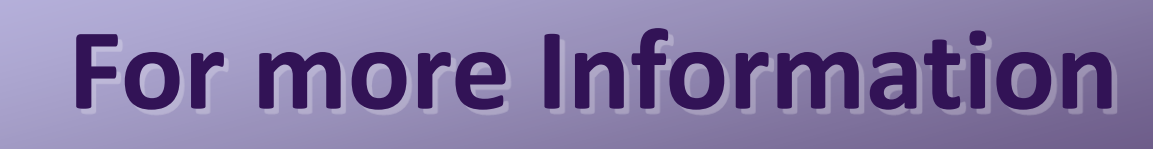

If you would like more information on Compass, please contact QTAC-NY at *gtaccompass@albany.edu* or toll-free 877-496-2780.

[www.qtacny.org](http://www.qtacny.org/)

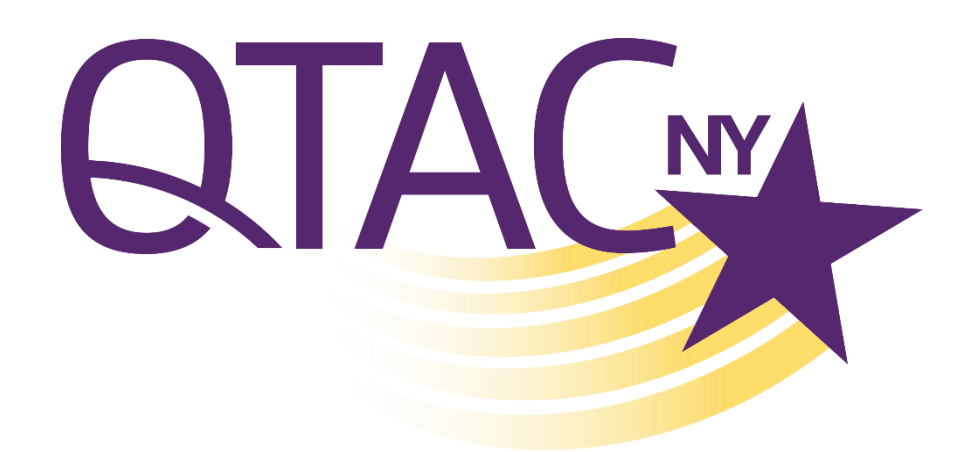